# Northeastern University **Khoury College of Computer Sciences**

### **CS1100: Assignment 15 (Access Lab 4)**

#### *Creating and Querying Databases*

To complete this assignment you must submit an electronic copy to BlackBoard by the due date. Download the starter database and save it under the name *CS1100.LastName.A15* and where *LastName* is your last name.

To download the files from Google Drive, click the download button -- do not open the files in Google.

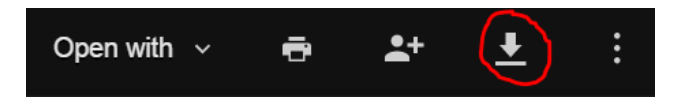

### **Knowledge Needed**

This lab requires the following Access techniques:

- Action queries
- Aggregate functions (especially COUNT and SUM)
- Calculated fields and expressions
- Selection criteria with aggregate functions
- Nested queries using multiple subqueries
- Hiding auxiliary queries
- WAFE (Widening/Aggregation/Filtering/Elimination of Duplicates) Our style rule for query writing.

#### **The Database**

The Dean of Students at Draper University's Department of Mathematical and Computer Sciences has received a subset of University registration database in order to carry out some enrollment analysis.

The subset database received by the Dean contains the following tables:

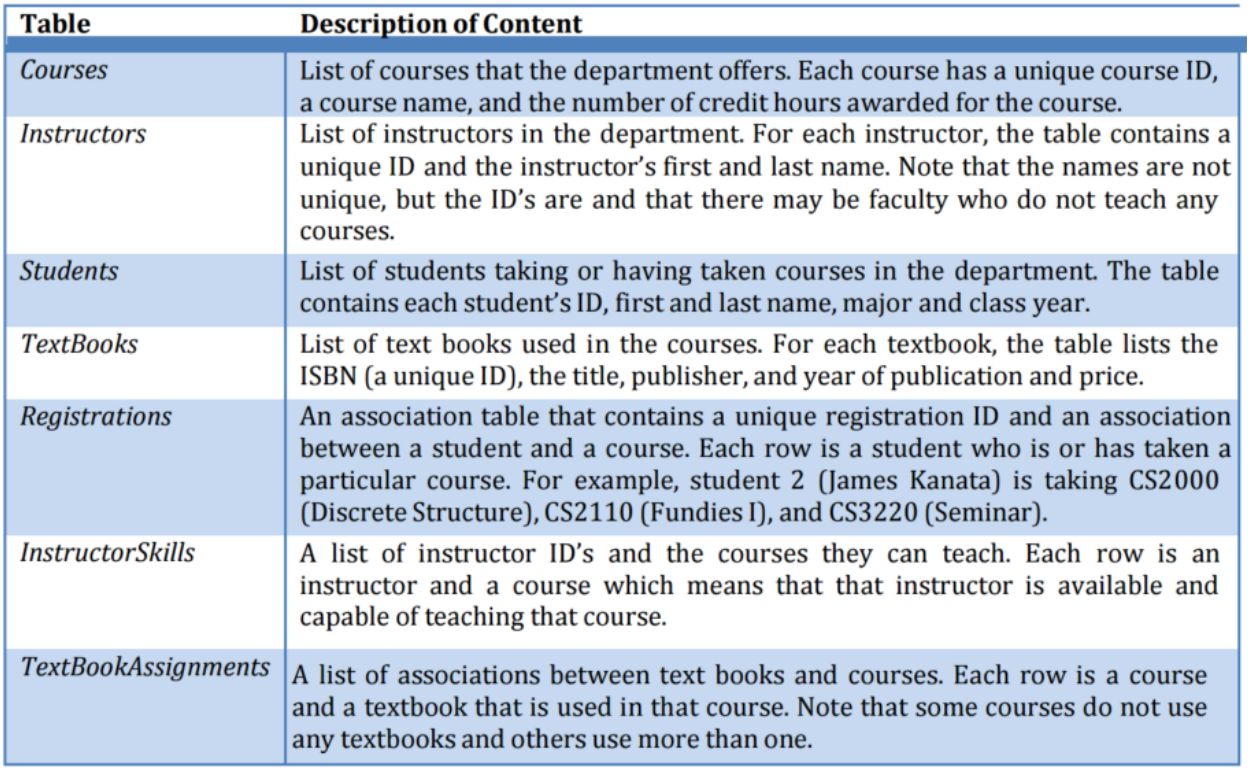

Here are the relationships between the tables:

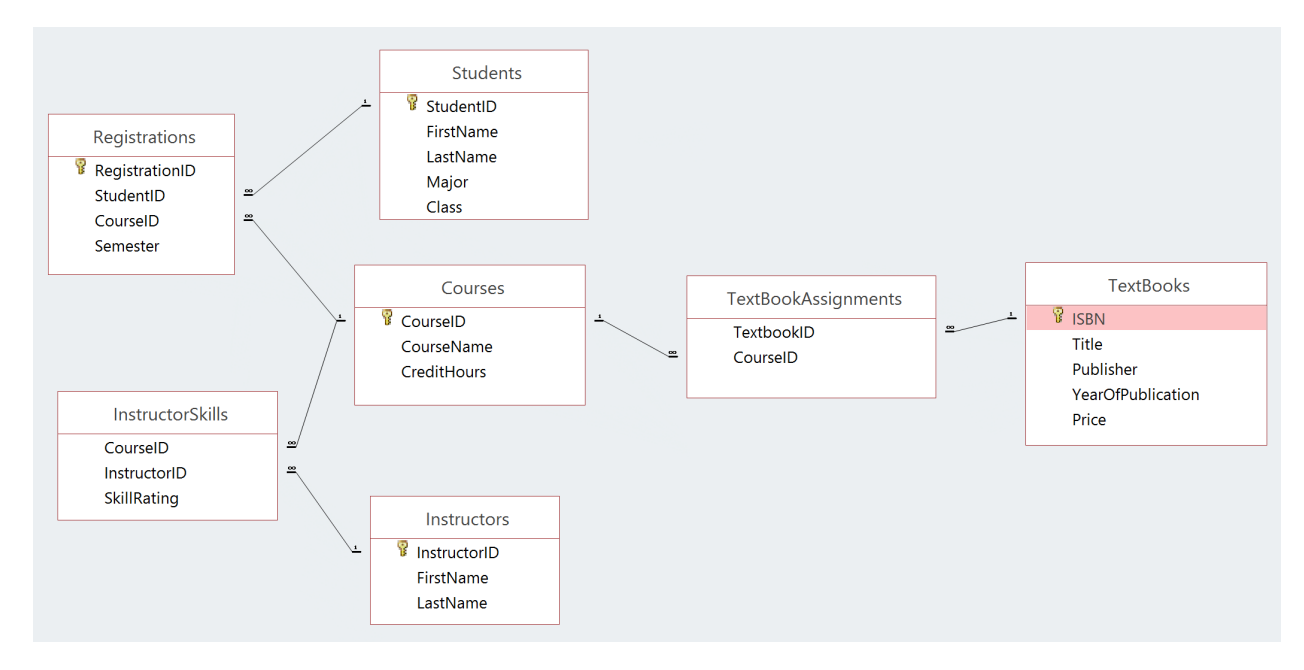

## **Queries (10 Points Each)**

**Save your queries using the naming pattern QLastnameX-Optional where Lastname is your last name and X is the query number. Name your subqueries using the naming pattern QLastnameXA-Optional, where X is the (question) query number and A is a letter**  **that can distinguish your subqueries for that question. For instance, if Schmidt wrote a subquery for Query 1 it should be named QSchmidt1a-Winners. If Schmidt needed a second subquery for Query 1, it would be called QSchmidt1b-Winners.**

**Optional is a name which reminds us what the query is about, e.g. QSchmidt1-OrderTotals or QSchmidt1a-ExtPrices. You may reuse subqueries in other questions without renaming them.**

- 1. Add \$10.00 to the price of every textbook using an Update Query.
- 2. Using a Make-Table Query, make a new table from all of the students that are of class 2012 or earlier. Name this new table Alumni
- 3. Use a Delete Query to delete textbooks published before 2005.
- 4. Use an Append Query to add any Prospective Students that have confirmed their enrollment to the Students table.
- 5. How many courses is each instructor available to teach? List the last name of the instructor who can teach and the number of courses they can teach. (Careful: there are two instructors that have the last name "Casey". The result should have 28 rows and Fell can teach 4 courses.)
- 6. How many courses use textbooks published by "Wiley"? (Answer: 6. Hint: There may be courses that use multiple books published by the same publisher.)
- 7. Who is available to teach "Empirical Research"? List the first and last names of instructors with those skills.
- 8. How many courses is each student taking assuming that they are taking or have taken at least one course? Only list the student's last name and the number of courses he or she is taking or has taken? (Hint: There may be students with the same name who are not the same student. The result should have 5 rows.)
- 9. How many students have taken each course? List the course name and the number of students who have taken that course.
- 10. How many students have taken more than 15 credit hours?

#### **Bonus Queries (5** *Extra* **Points Each)**

11. Which students have taken an above average credit load, i.e., who are the students whose total number of credits is greater than the average credit load? List their student ID, first name, and last name.

12. Which courses have been taken by the most number of students? List the course IDs, course name, and the number of students enrolled.

13. List the last name or names of the student or students who have taken the smallest number of credits in the department, i.e., those students whose sum of the credit hours for the courses they have taken is the smallest among all students.

After you have completed these tasks, your modified version of the database should contain a number of additional queries. *Close Access* and then submit this modified Access database to Blackboard.

### **Grading Rubric:**

- -10 for each query that produces an incorrect result
- -2 for each query that is not named correctly